Celem ćwiczenia jest zapoznanie się z budową i zasadą działania silnika Stirlinga oraz praktyczne wyznaczenie jego sprawności termicznej.

# 1. WSTĘP

Silnik Stirlinga, wymyślony i opatentowany przez Roberta Stirlinga w 1816 roku, jest maszyną przetwarzającą energię cieplną na mechaniczną. Jego cechą charakterystyczną odróżniającą go od innych silników cieplnych jest to, że jest w nim zamknięta stała ilość gazu (wodór, hel, powietrze). Nie ma w nim cyklicznie spalanej mieszaniny powietrza z gazowym lub ciekłym paliwem, natomiast w sposób ciągły doprowadzane jest ciepło z zewnątrz (np. ciepło pochodzące ze spalania paliwa stałego ciekłego lub gazowego, ciepło dostarczane przez kolektor słoneczny, ciepło fermentacji nawozu) do ogrzewanego czynnika roboczego, który przepływa między dwoma cylindrami z tłokami, zwanymi pompującym i roboczym bądź ciepłym i zimnym. Stąd nie ma on zaworów wydechowych przez które ulatniają się gazy pod wysokim ciśnieniem ani też nie występują spalania detonacyjne mieszanki paliwowej.

Zalety i wady silnika Stirlinga przedstawiono w tablicy 1.

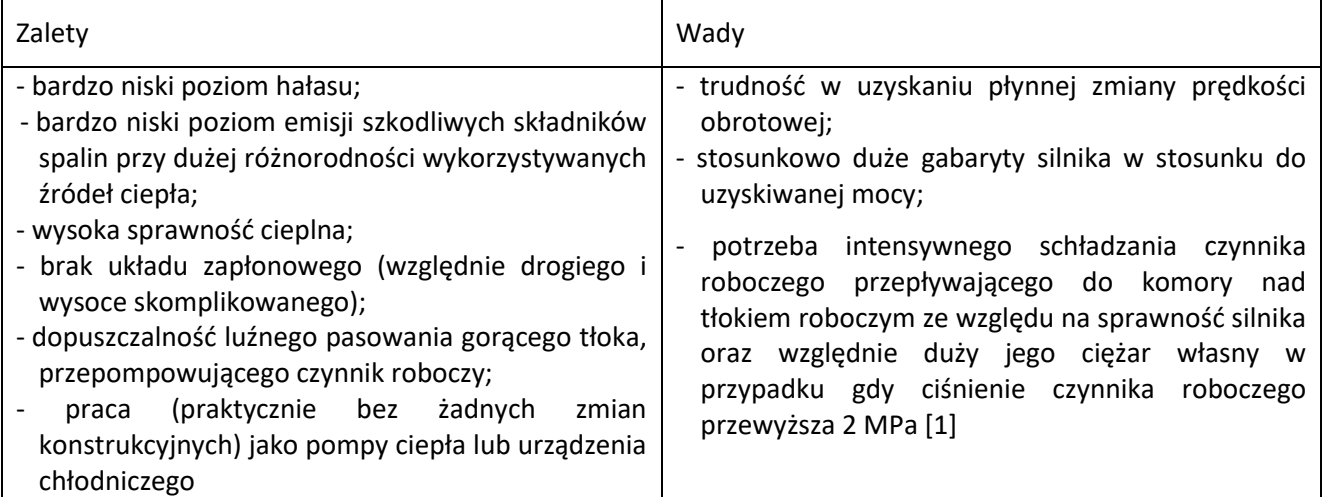

Biorąc pod uwagę zalety jakie posiada silnik Stirlinga znajduje on zastosowanie w następujących obszarach<sup>1</sup>

energetyka:

- stacjonarne i przenośne generatory energii elektrycznej,
- systemy skojarzonej produkcji ciepła i energii elektrycznej,
- systemy przetwarzania energii słonecznej,

przemysł samochodowy:

- napęd główny pojazdów samochodowych,
- hybrydowe zespoły napędowe pojazdów samochodowych,

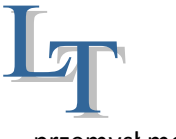

### WYZNACZENIE SPRAWNOŚCI TERMICZNEJ SILNIKA STIRLINGA

przemysł morski:

- napęd okrętów podwodnych,
- pomocnicze zespoły napędowe i prądotwórcze,
- systemy utylizacji ciepła spalin wylotowych silników okrętowych,
- generatory do ładowania akumulatorów łodzi żaglowych,
- napęd małych robotów podwodnych,

#### przemysł kosmiczny:

- pomocnicze źródła energii w systemach elektroenergetycznych pojazdów kosmicznych,

medycyna:

- pompa sztucznego serca,

urządzenia chłodnicze, klimatyzacyjne i kriogeniczne,

pompy ciepła i pompy wodne,

modelarstwo:

- napęd miniaturowych modeli pojazdów samochodowych,

- napęd miniaturowych modeli jednostek pływających.

# 2. BUDOWA I ZASADA DZIAŁANIA SILNIKA STIRLINGA

Rysunek 1 przedstawia widok zakupionego silnika Stirlinga w firmie PHYWE. W podstawowej konfiguracji (Rys. 1) silnik ten składa się z dwóch cylindrów (ciepłego i zimnego). Cylinder ciepły (poziomy) jest podgrzewany w sposób ciągły w wyniku spalania spirytusu w metalowym palniku a zimny (pionowy) jest chłodzony powietrzem atmosferycznym. Komory obydwu cylindrów są połączone tak, że gaz swobodnie przepływa pomiędzy nimi (przez pionową szklaną rurkę – Rys. 1). Widoczny na końcu tej rurki radiator ułatwia odprowadzanie ciepła do otoczenia. Tłoki są połączone wałem korbowym w taki sposób, aby tłok w cylindrze ciepłym (nieszczelny) wyprzedzał ruch tłoka w cylindrze zimnym (szczelny) o kąt 90<sup>0</sup>. W celu podtrzymania ruchu tłoków, gdy silnik nie generuje siły napędowej korbowód jest połączony z kołem zamachowym (Rys. 2). Na przedłużeniu osi obrotu przymocowane

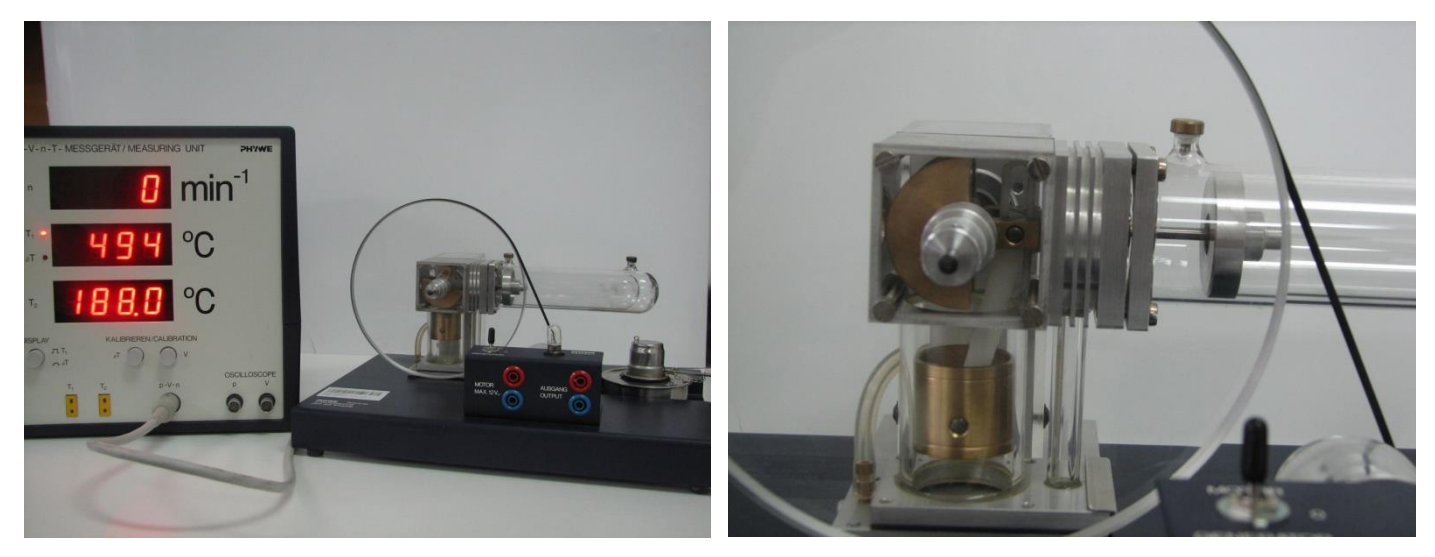

Rys. 1. Widok silnika Stirlinga firmy PHYWE

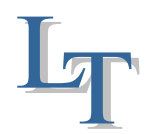

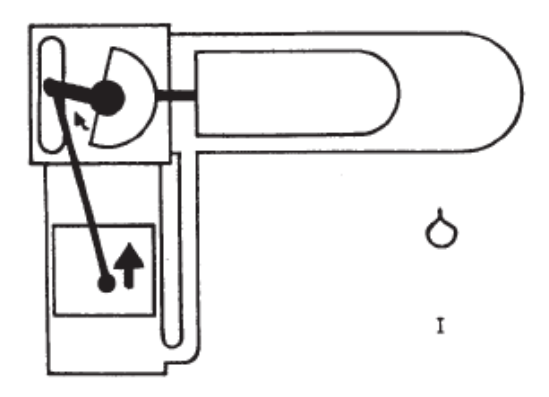

Rys. 2. Schemat silnika Stirlinga widocznego na Rys. 1

jest tarcza cylindryczna wykonana z pleksi połączona paskiem gumowym z generatorem prądu i licznikiem obrotów. Dodatkowo na powierzchni zew. cylindra ciepłego (Rys. 1) znajdują się miejsca mocowania gorących końców termoelementów płaszczowych typu K do pomiaru temperatury *T*<sup>1</sup> i *T*2. Teoretyczny oraz rzeczywisty cykl pracy silnika Stirlinga przedstawia (Rys. 3).

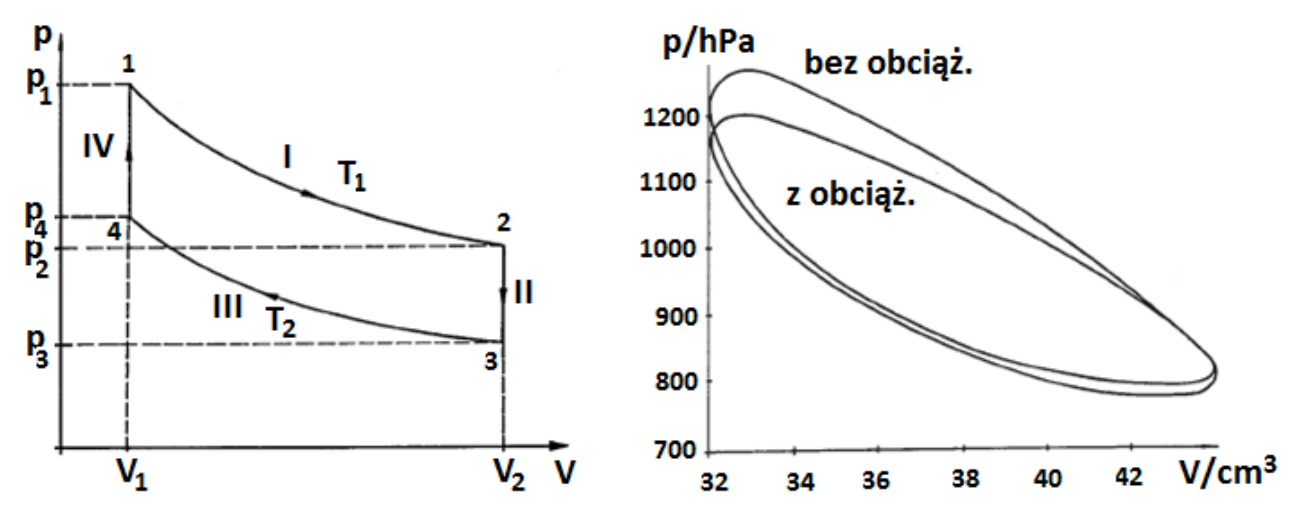

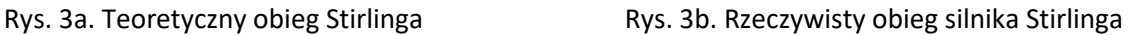

Obieg Stirlinga jest realizowany w wyniku wykonania następujących przemian:

- I. przemiana izotermiczna (T<sub>1</sub> = idem) podczas której dostarczane jest ciepło (z zewnątrz) do układu oraz wykonywana jest praca zmiany objętości (Rys. 4\_I)
- II. przemiana izochoryczna (V<sub>2</sub> = idem) w której następuje ochłodzenie czynnika roboczego w wyniku gwałtownego spadku ciśnienia (Rys. 4\_II)
- III. przemiana izotermiczna (T<sub>2</sub> = idem) podczas której dostarczana jest praca i odprowadzane jest ciepło do otoczenia (Rys. 4\_III)
- IV. przemiana izochoryczna (V<sub>1</sub> = idem) w której następuje ogrzewanie czynnika roboczego w wyniku gwałtownego wzrostu ciśnienia (Rys. 4\_IV)

Zgodnie z pierwszą zasadą termodynamiki energia dostarczona z zewnątrz na sposób ciepła *dQ* do nieruchomego układu zamkniętego jest zużywana na wzrost jego energii wewnętrznej *dU* oraz na wykonanie pracy zewnętrznej *dL*, która równa jest pracy zmiany objętości *pdV*

$$
dQ = dU + pdV \tag{1}
$$

W trakcie realizacji obiegu Stirlinga (silnik f-my PHYWE) silnik w sposób cykliczny podgrzewa i chłodzi czynnik roboczy uzyskując energię w trakcie jego ekspansji i kompresji.

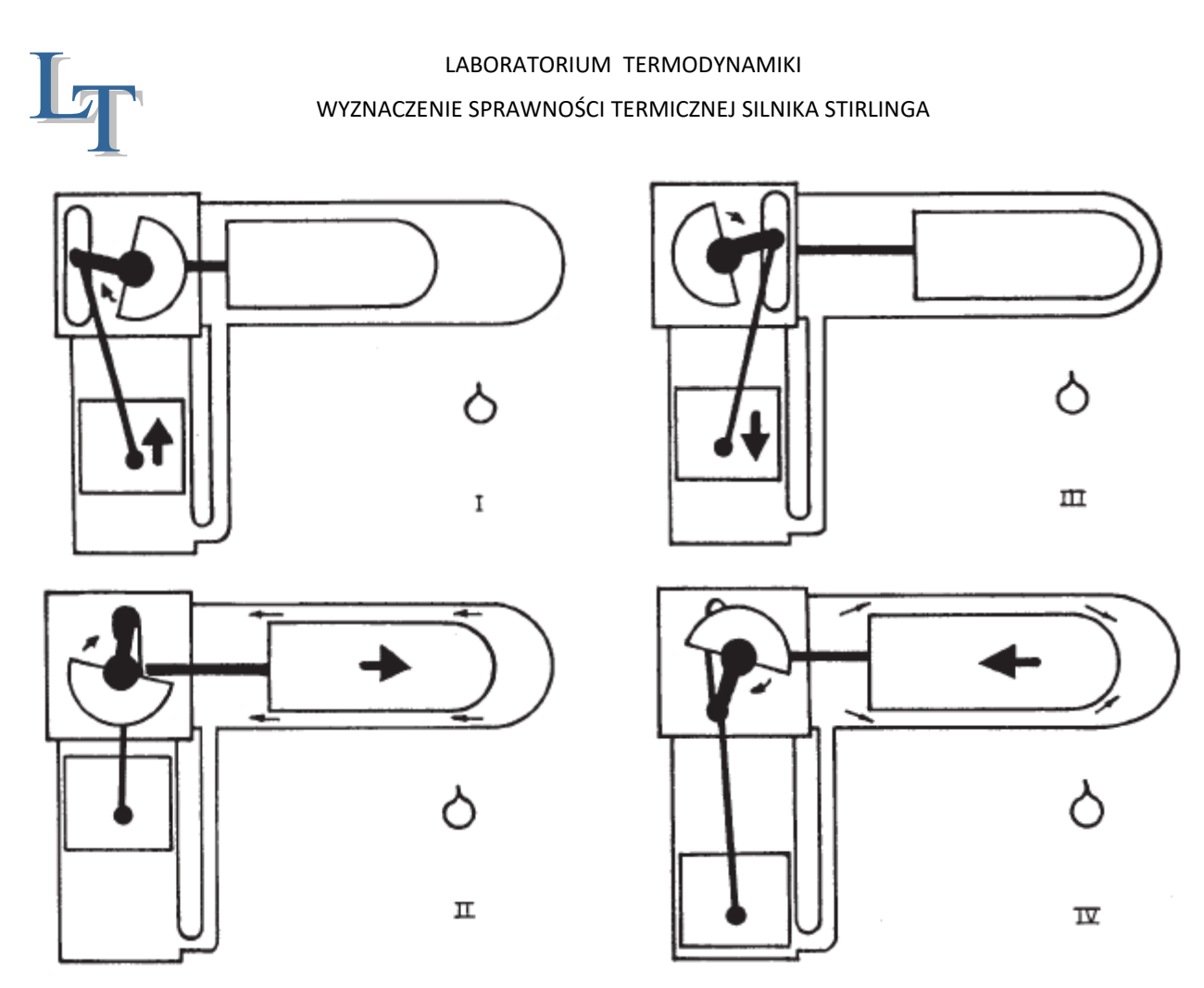

Rys. 4. Kolejne fazy cyklu Stirlinga (por. Rys. 3a)

Biorąc pod uwagę fakt, że energia wewnętrzna nie ulega zmianie w trakcie przemiany izotermicznej (dlaczego?) praca przemiany izotermicznej odbywa się kosztem ciepła doprowadzonego lub odprowadzonego (faza I oraz III).

Analizując kolejne fazy cyklu Stirlinga (Rys. 4) możemy zauważyć, że:

Faza I: Ogrzany gaz w cylindrze ciepłym (poziomy cylinder, nieszczelny tłok) rozszerza się i przechodzi (możliwa jest w tym miejscu opcja z wykorzystaniem regeneratora w postaci skręconej siatki drucianej, która to czasowo przechowuje ciepło) do cylindra zimnego (pionowy cylinder, szczelny tłok) wypierając go do góry. Wykonywana jest w tym czasie praca izotermiczna zmiany objętości *LT*, I o wartości

$$
L_{T,l} = -n\bar{R}T_1 \ln(V_2/V_1) = -n\bar{R}T_1 \ln(p_1/p_2), \bar{R} = 8314,3/\text{mol}^{-1}K^{-1}
$$
 (2)

gdzie *n* – liczba kilomoli gazu zawartego w układzie, a znak (—) oznacza, że praca jest dostarczana do układu

Faza II: Tłok w cylindrze zimnym pozostaje prawie w spoczynku, ponieważ znajduje się w swym górnym położeniu zwrotnym. Gaz wypełnia niemal całą objętość cylindra zimnego i zaczyna się ochładzać. To powoduje spadek ciśnienia w warunkach zbliżonych do izochorycznych. W trakcie zachodzącej przemiany izochorycznej ilość oddawanego ciepła przy założeniu niezależności ciepła właściwego przy stałej objętości od temperatury wynosi

$$
Q_{\nu,\text{II}} = n\bar{C}_{\nu}(T_2 - T_1) = n\frac{\bar{R}}{\kappa - 1}(T_2 - T_1)
$$
 (3)

gdzie  $\kappa = c_p/c_v$  wykładnik izentropy (dla powietrza  $\kappa = 1,4$ )

Faza III: Ruch koła zamachowego i kurczenie się gazu powodują przemieszczenie się tłoka zimnego w dół, przy czym, tłok ciepły znajduje się w swym prawym położeniu zwrotnym (prawie w bezruchu) gdzie ogranicza on dopływ ciepła z palnika. Gaz ciepły i zimny (pod wpływem ruchu tłoka zimnego)

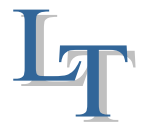

#### WYZNACZENIE SPRAWNOŚCI TERMICZNEJ SILNIKA STIRLINGA

mieszają się i oddają ciepło przez radiator otoczeniu a dodatkowo zostaje wykonana praca izotermiczna zmiany objętości *LT*, III o wartości

$$
L_{T,\text{III}} = +n\bar{R}T_2\ln(V_2/V_1) = n\bar{R}T_2\ln(p_1/p_2)
$$
 (4)

przy czym zachodzi relacja *L*<sub>*T*, III</sub> <  $|L_{T,1}|$  ponieważ *T*<sub>2</sub> < *T*<sub>1</sub>

Faza IV: Tłok w cylindrze zimnym dochodzi do swojego dolnego zwrotnego położenia, a tłok ciepły przesuwając się w lewo powoduje sprężanie gazu w warunkach niemal izochorycznych, a zatem następuje wzrost temperatury gazu w związku z wydzielaniem się ciepła i powrót do fazy I. Ilość ciepła wydzielonego w trakcie przemiany izochorycznej IV jest ciepłem dostarczonym do układu o wartości

$$
Q_{\nu,\text{IV}} = n\bar{C}_{\nu}(T_1 - T_2) = n\frac{\bar{R}}{\kappa - 1}(T_1 - T_2)
$$
\n(5)

Pamiętając ogólnie przyjętą konwencję co do znaków ciepła i pracy w przypadku ich dostarczania lub odprowadzania od układu możemy ciepło doprowadzone do układu zapisać jako

$$
Q_d = Q_{T,l} + Q_{v,\text{IV}} = n\bar{R}T_1 \ln(V_2/V_1) + n\bar{R}\frac{1}{\kappa - 1}(T_1 - T_2)
$$
 (6)

a ciepło odprowadzone od układu w postaci

$$
Q_{od} = Q_{T,\text{III}} + Q_{v,\text{II}} = -n\bar{R}T_2 \ln(V_2/V_1) - n\bar{R}\frac{1}{\kappa - 1}(T_1 - T_2)
$$
\n(7)

Zgodnie z definicją sprawności termicznej silnika cieplnego mamy

$$
\eta_{tS} = \frac{L_{ob}}{Q_d} = \frac{Q_d - |Q_{od}|}{Q_d} = 1 - \frac{|Q_{od}|}{Q_d} = 1 - \frac{n\bar{R} \left[ T_2 \ln(V_2/V_1) + \frac{1}{\kappa - 1} (T_1 - T_2) \right]}{n\bar{R} \left[ T_1 \ln(V_2/V_1) + \frac{1}{\kappa - 1} (T_1 - T_2) \right]} = 1 - \frac{r_2[(\kappa - 1)\ln(V_2/V_1) + (T_1/T_2 - 1)]}{r_1[(\kappa - 1)\ln(V_2/V_1) + (1 - T_2/T_1)]} < 1 - \frac{r_2}{T_1} = \eta_{tC}
$$
\n(8)

a zatem sprawność termiczna obiegu Stirlinga jest mniejsza od sprawności termicznej obiegu Carnota. W przypadku obiegu Stirlinga należy mieć jednak na uwadze, że tylko część całkowitej pracy *Lob* jest wykonywana efektywnie poprzez zadane silnikowi obciążenie a dodatkowo należy uwzględnić bezpowrotne straty energii zużywane na pokonanie sił tarcia.

#### 3. PRZYGOTOWANIE STANOWISKA LABORATORYJNEGO DO PRACY

Stanowisko pomiarowe (Rys. 5) składa się z modelu silnika Stirlinga (Rys. 1) oraz bloku pomiarowego zakupionego od firmy PHYWE. W skład stanowiska wchodzi także wyposażenie związane z modułem akwizycji danych firmy National Instruments.

Stanowisko wyposażone jest także w komputer klasy PC, na którym zainstalowane jest środowisko LabVIEW wraz z programem wspomagającym eksploatację stanowiska laboratoryjnego do badań silnika Stirlinga. Na wstępie dokonujemy montażu kart pomiarowych NI 9205 (karta do pomiaru napięcia) oraz NI 9211 (karta do pomiaru temperatury) w module NI cDAQ-9172 (Rys.6).

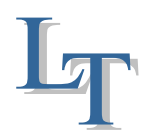

#### WYZNACZENIE SPRAWNOŚCI TERMICZNEJ SILNIKA STIRLINGA

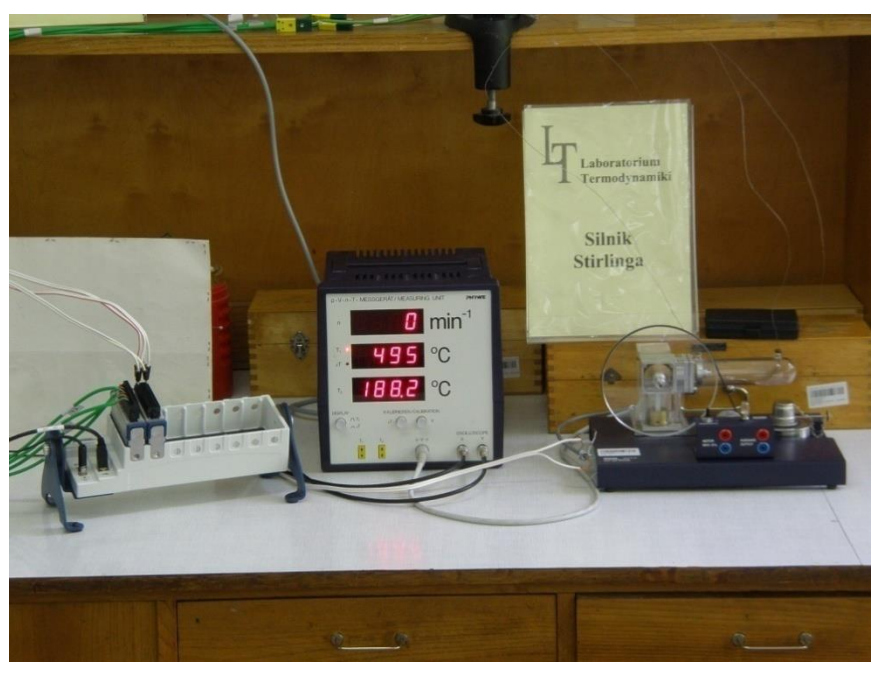

Rys. 5. Stanowisko pomiarowe do badań silnika Stirlinga.

Karta NI 9205 wyposażona jest w gniazda umożliwiające podłączenie do niej wcześniej specjalnie przygotowanych przewodów na potrzeby stanowiska laboratoryjnego zakończonych pinami (Rys. 7-9). Piny przewodów podłączamy do karty w następującej kolejności:

- Piny przewodu I ACH 0 na karcie pomiarowej
	- Piny przewodu II ACH 1 na karcie pomiarowej
- Piny przewodu III ACH 2 na karcie pomiarowej
- Przewody zakończone pinami, na których widnieje różowy pasek, przeznaczone są dla wartości "+" przesyłanego sygnału (Rys. 8) dlatego piny tych przewodów podłączamy do gniazd znajdujących się od strony numeracji kanałów, czyli po lewej stronie patrząc na kartę od góry (Rys. 9). Przewody białe ( bez widocznego różowego paska) wpinamy w odpowiednie gniazda

Dwa z przygotowanych przewodów (czarne) zakończone są na drugim końcu wtyczkami oscyloskopowymi, które podpinamy do odpowiednich gniazd oscyloskopowych *p* i *V* znajdujących się na bloku pomiarowym firmy PHYWE (Rys. 10) . Pozostały biały przewód zakończony jest wtyczką w postaci szybko-złączki, którą podpinamy do przewodu wychodzącego bezpośrednio z podzespołu czujników znajdującego się na silniku Stirlinga (Rys. 11). Do bloku pomiarowego podpinamy także 8-pinową wtyczkę typu DIN, którą zakończone są przewody poprowadzone we wspólnej osłonie, odpowiedzialne za przesyłanie sygnałów z podzespołu czujników, ale także stanowiące źródło zasilania czujnika obrotów i czujnika ciśnienia

# WYZNACZENIE SPRAWNOŚCI TERMICZNEJ SILNIKA STIRLINGA

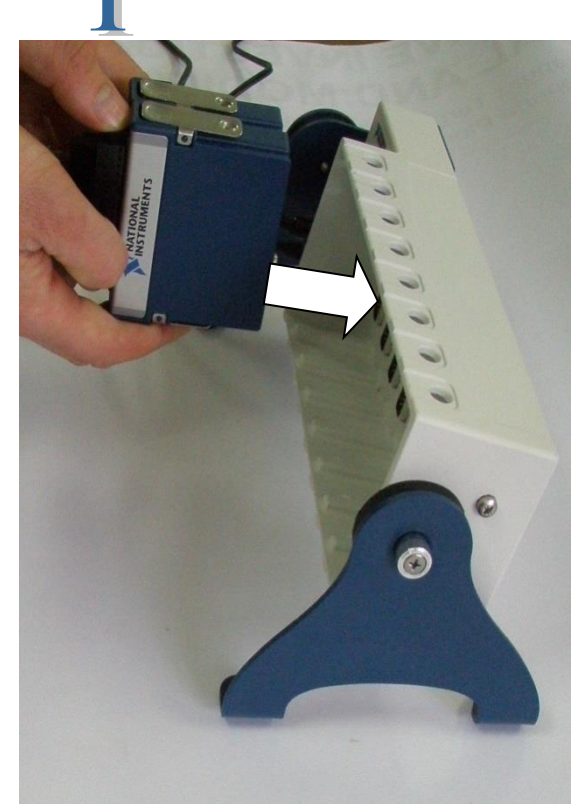

Rys. 6. Montaż kart pomiarowych NI 9205 Rys. 7 Gniazda karty NI 9205 i NI9211 w module NI cDAQ-9172 z numeracją kanałów

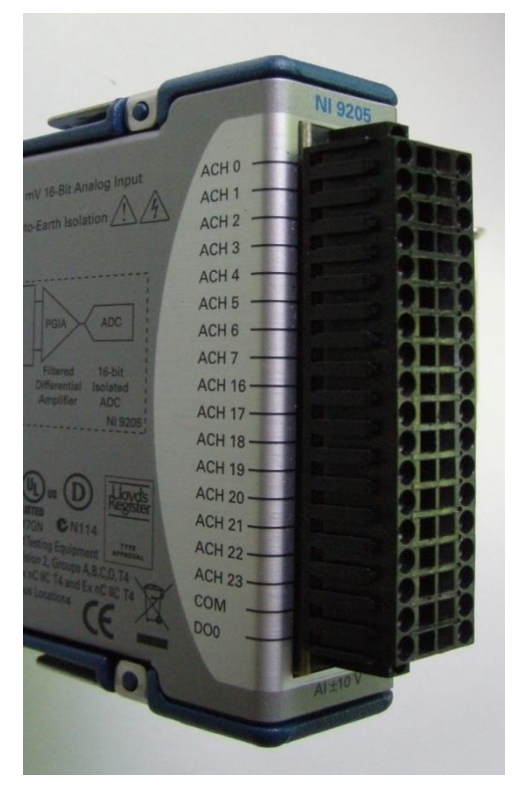

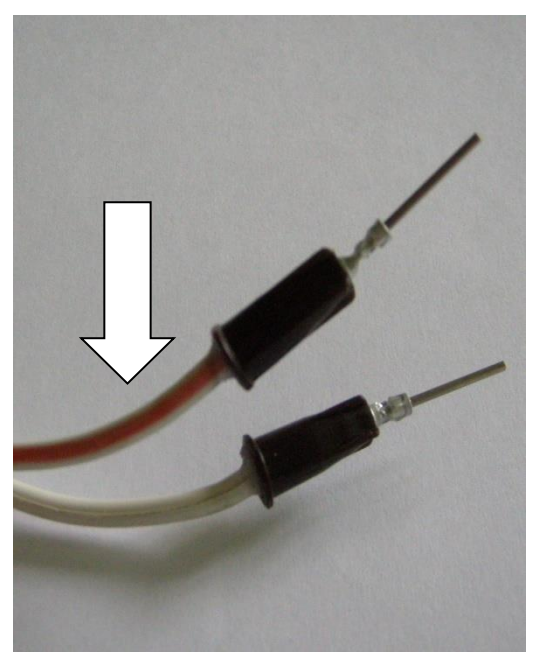

paskiem przeznaczony dla wartości "+" przesyłanego sygnału

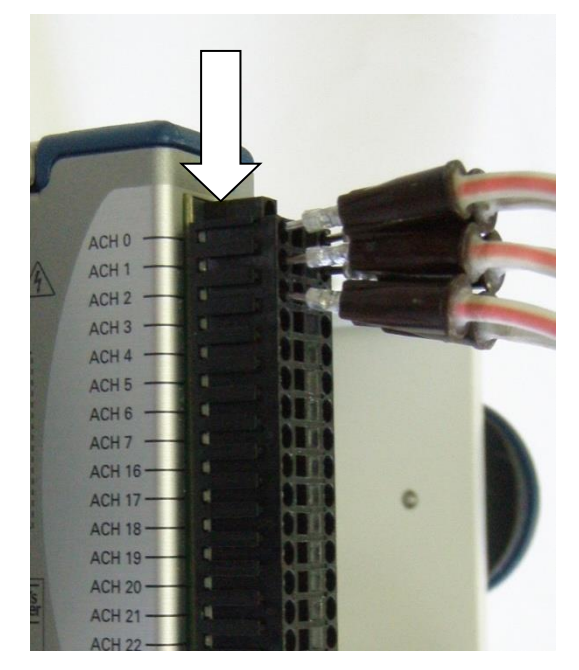

Rys. 8 Przewód z widocznym różowym e Rys. 9. Gniazda karty NI 9205 z wpiętymi<br>paskiem przeznaczony dla wartości "+" odpowiednio pinami przewodów.

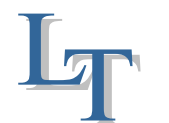

#### WYZNACZENIE SPRAWNOŚCI TERMICZNEJ SILNIKA STIRLINGA

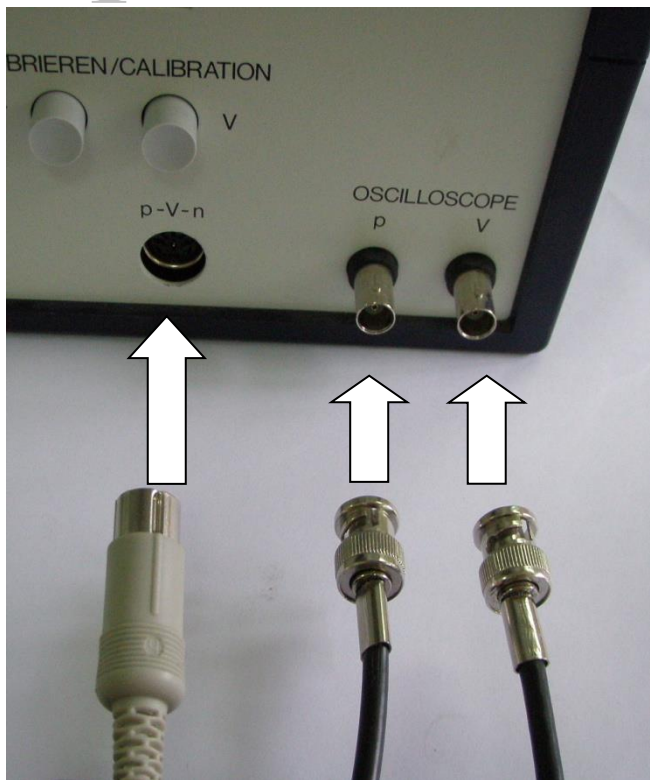

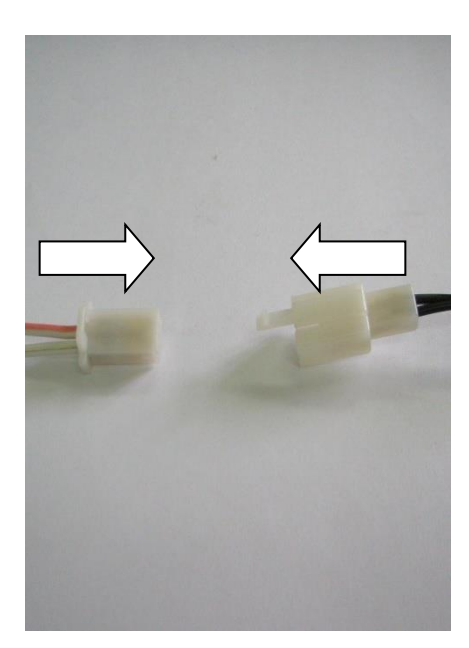

Rys. 10. Przewody z wtyczkami oscyloskopowymi które Rys. 11. Wtyczka i gniazdo w oraz 8-pinowa wtyczka typu DIN ( z lewej), postaci szybko-złączki. w głębi gniazda bloku pomiarowego.

Karta do pomiaru temperatury NI 9211 posiada już przewody ze specjalnymi końcówkami umożliwiającymi podłączenie termoelementów (złącze żeńskie) (Rys. 12). Termoelementy zaopatrzone są w podobne końcówki (złącze męskie) (Rys. 13). Cztery termoelementy płaszczowe typu K (chromel/alumel) umieszczone w odpowiednich punktach pomiarowych mierzą następujące wartości temperatury:

- temperaturę *T<sub>H</sub>* "gorącego" końca cylindra
- temperaturę  $T_K$  "zimnego" końca cylindra
- temperaturę *T<sup>0</sup>* otoczenia
- $\bullet$  temperature  $T_P$  palnika

Wtyczki przewodów są dodatkowo oznakowane. Kolejność podłączenia przewodów jest następująca:

- przewód "40" termoelement do pomiaru temperatury *T<sup>H</sup>*
- przewód "41" termoelement do pomiaru temperatury  $T_K$
- przewód "42" termoelement do pomiaru temperatury *T<sup>0</sup>*
- przewód "43" termoelement do pomiaru temperatury *T<sup>P</sup>*

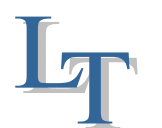

#### WYZNACZENIE SPRAWNOŚCI TERMICZNEJ SILNIKA STIRLINGA

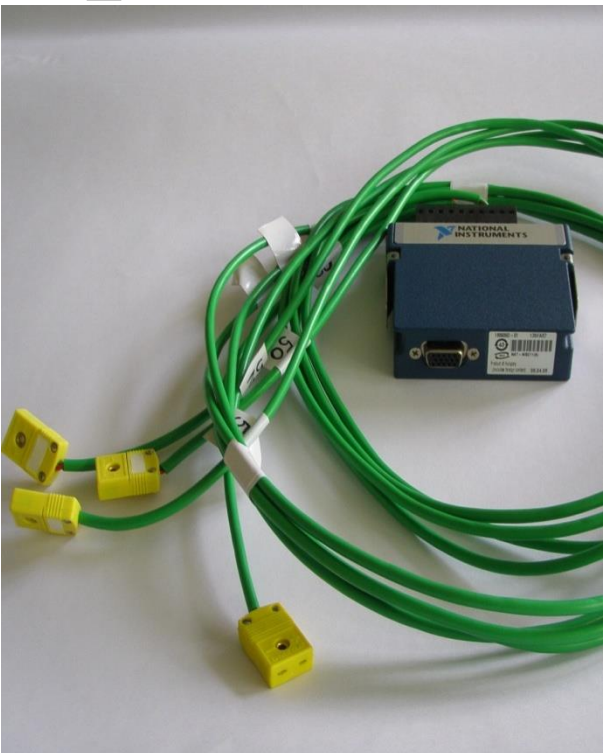

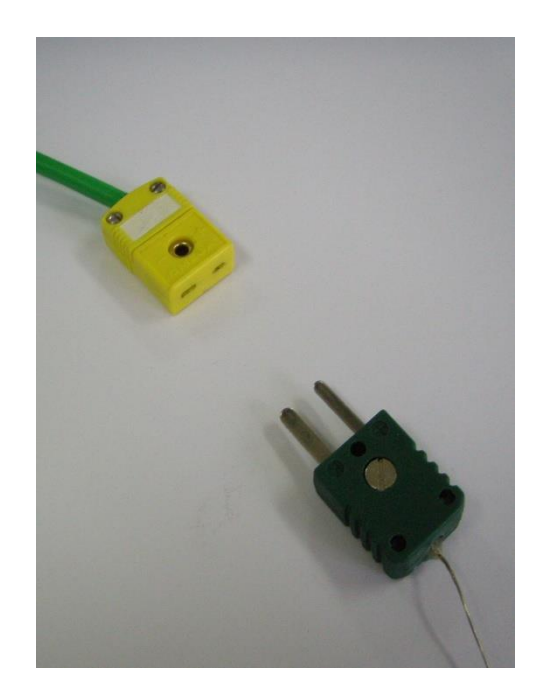

Rys. 12. Karta NI 9211 do pomiaru Rys. 13. Wtyczka do podłączenia końcówkami. końcówkami w dół złącze "męskie")

temperatury wraz z przewodami zakończonymi termoelementów (góra – złącze "żenskie", specjalnymi

Następnie podłączamy moduł NI cDAQ-9172 za pomocą zasilacza na prąd stały do sieci elektrycznej, a także za pomocą przewodu USB do komputera klasy PC. Włączamy moduł przyciskiem umieszczonym na jego panelu przednim.

Podłączamy blok pomiarowy do sieci elektrycznej, po czym włączamy go przyciskiem umieszczonym na tylnej ściance obudowy. Na wyświetlaczu bloku pomiarowego wyświetla się napis "CAL".

**Przystępujemy do kalibracji bloku pomiarowego.** Przy pomocy koła zamachowego silnika Stirlinga ustawiamy tłok w cylindrze pionowym w jego najniższym, minimalnym położeniu (Rys. 14). Wciskamy odpowiednio przyciski oznaczone " $\Delta T''$  oraz "V" umieszczone na panelu przednim bloku pomiarowego pod napisem "KALIBRIEREN/CALIBRIATION" (Rys. 15). Następuje kalibracja czujnika objętości po czym na wyświetlaczu bloku pomiarowego pojawiają się wartości temperatur oraz prędkości obrotowej.

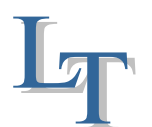

# WYZNACZENIE SPRAWNOŚCI TERMICZNEJ SILNIKA STIRLINGA

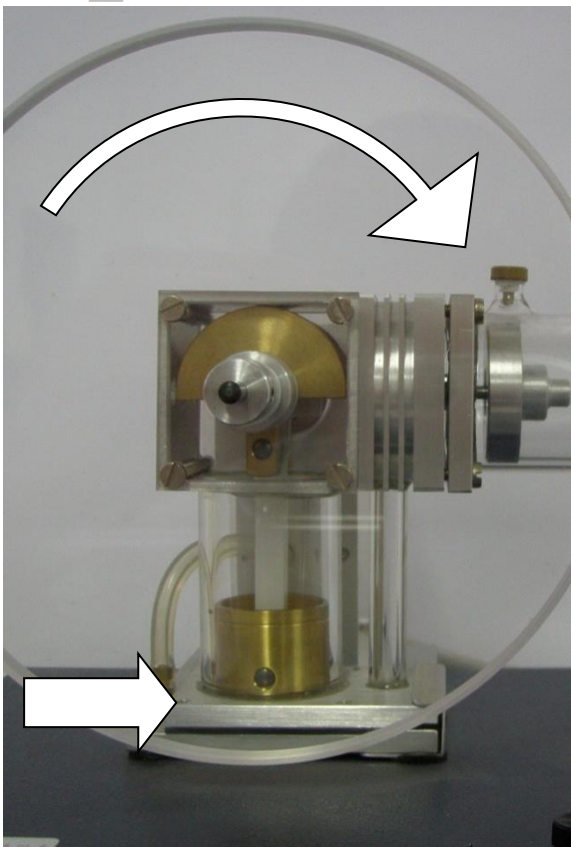

cylindrze pionowym silnika Stirlinga pomiarowym firmy PHYWE

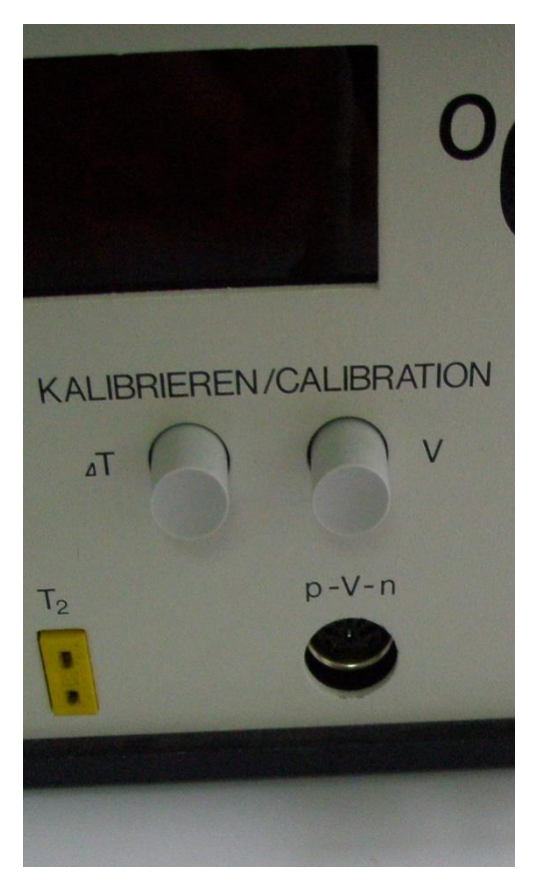

Rys. 14. Położenie minimalne tłoka w Rys. 15. Przyciski " $\Delta T''$  i "V" na bloku

Włączamy komputer, po czym uruchamiamy program zatytułowany "Silnik Stirlinga" za pomocą ikony umieszczonej na pulpicie (Rys. 16).

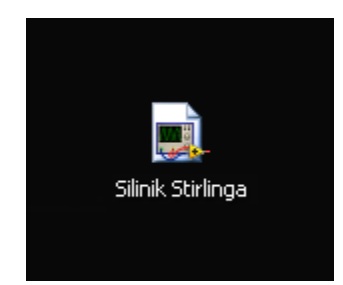

Rys. 16. Ikona programu "Silnik Stirlinga" na pulpicie komputera

Uzupełniamy metalowy zbiorniczek palnika czystym alkoholem etylowym. Za pomocą pokrętła umieszczonego na obudowie wysuwamy knot palnika na długość *r*=6 [mm] (Rys. 17).Dokonujemy pomiaru jego masy *<sup>m</sup>p*<sup>1</sup> za pomocą wagi laboratoryjnej MENSOR LWK 02 (Rys.18) co pozwala na późniejsze określenie zmiany masy palnika  $\Delta m_{_{p}}$ , co za tym idzie zmiany masy spirytusu.

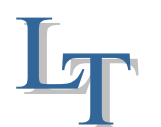

#### WYZNACZENIE SPRAWNOŚCI TERMICZNEJ SILNIKA STIRLINGA

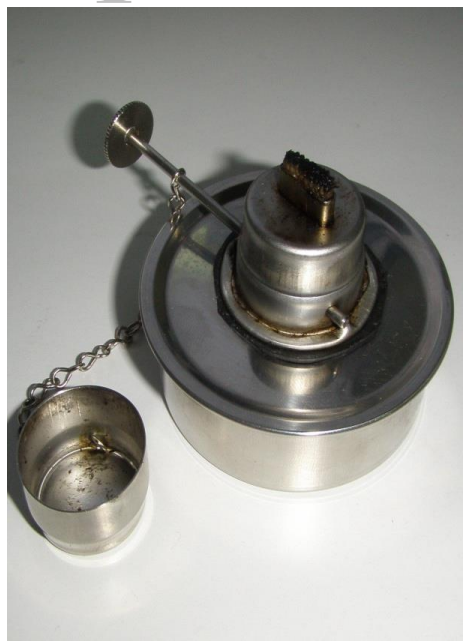

Rys. 17 Palnik spirytusowy z wysuniętym Rys. 18. Waga laboratoryjna MENSOR knotem oraz z pokrętłem do jego regulacji LWK 02

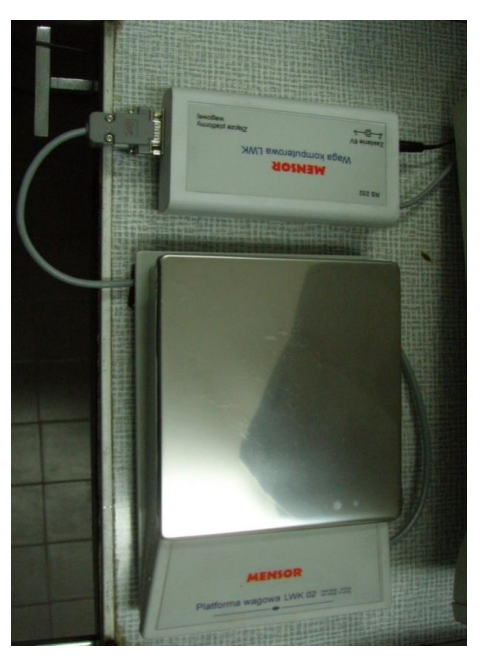

# 4. PRZYGOTOWANIE STANOWISKA LABORATORYJNEGO DO PRACY

Stanowisko pomiarowe (Rys. 5) składa się z modelu silnika Stirlinga (Rys.1) oraz modułu pomiarowego zakupionego od firmy PHYWE. W skład stanowiska wchodzi także wyposażenie związane z modułem akwizycji danych firmy National Instruments (Ni-cDAQ 9172 - 8 gniazdowy slot, karta termoparowa NI 9211 i karta napięciowa NI 9205).

Stanowisko wyposażone jest w komputer klasy PC z zainstalowanym środowiskiem LabVIEW i programem wspomagającym eksploatację stanowiska laboratoryjnego do badan silnika Stirlinga.

Należy sprawdzić połączenia modułów stanowiska badawczego i kolejno włączyć zasilanie modułów:

- połączenie modułu silnika Stirlinga z modułem pomiarowym Phywe i kartą pomiarową NI 9205,

- połączenie termoelementów modelu silnika Stirlinga z modułem pomiarowym Phywe oraz z kartą pomiarową NI 9211,

- sprawdzić pasek od koła zamachowego do silniczka/prądnicy

- ustawić dolny tłok silnika Stirlinga w położeniu minimum (najniższe położenie tłoka).

- sprawdzić połączenie modułu NI cDAQ-9172 do zasilacza, a także za pomocą przewodu USB do komputera PC. Włączamy moduł przyciskiem umieszczonym na jego panelu przednim.

- włączyć zasilanie komputera PC i uruchomić aplikację Silnik Stirlinga na ekranie monitora.

- włączyć moduł pomiarowy Phywe i dokonać jego kalibracji przy najniższym położeniu tłoka modelu silnika Stirlinga. Wcisnąć kolejno przyciski oznaczone "∆T" oraz "V" umieszczone na panelu przednim bloku pomiarowego pod napisem "KALIBRIEREN/CALIBRIATION". Następuje kalibracja czujnika objętości po czym na wyświetlaczu bloku pomiarowego pojawiają się wartości temperatury oraz prędkości obrotowej.

Uzupełnić metalowy zbiorniczek palnika czystym alkoholem etylowym. Za pomocą pokrętła umieszczonego na obudowie wysuwamy knot palnika na długość ok 6mm. Dokonujemy pomiaru masy zbiorniczka m<sub>p1</sub> za pomocą wagi laboratoryjnej. To pozwala na późniejsze określenie zmiany masy palnika ∆m, , a co za tym idzie zmiany masy spirytusu.

WYZNACZENIE SPRAWNOŚCI TERMICZNEJ SILNIKA STIRLINGA

4. PRZEBIEG ĆWICZENIA

Uruchamiamy program **Silnik Stirlinga** - ikonka na ekranie komputera PC. Widok startowy przyrządu pomiarowego, opracowanego w LabView, pokazano na rysunku 19.

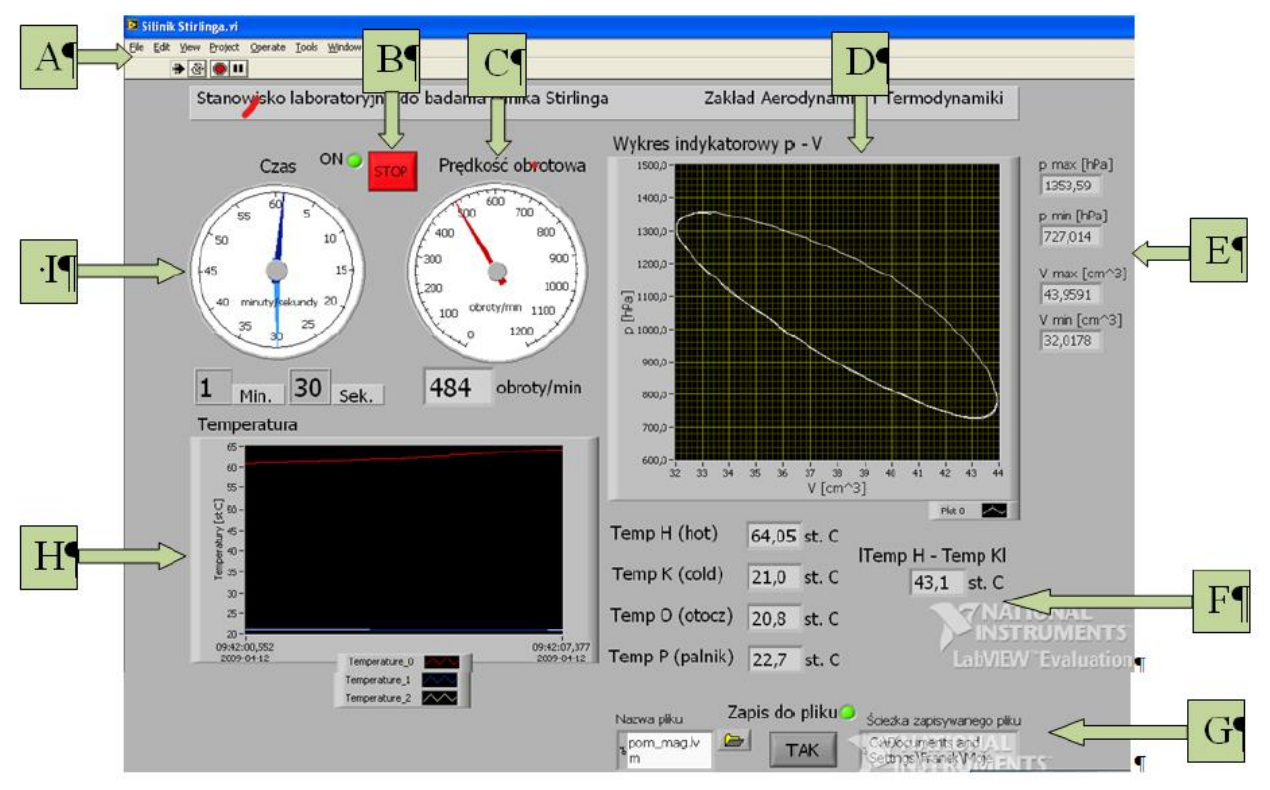

Rys.19 Widok panelu przyrządu wirtualnego na ekranie PC.

Można wyróżnić kilka pól / przycisków istotnych dla sterowania pracą przyrządu.

A -linijka przycisków narzędziowych z przyciskami umożliwiającymi uruchomienie i zatrzymanie aplikacji.

- B. Przycisk ,,STOP", który pozwala na wyłączenie działającego programu, w tym zapisu do pliku jeśli wcześniej zapis został włączony. Zielona dioda (obok) potwierdza działanie programu.
- C Prędkość¢ obrotowa n w oknie ,,Panel" zobrazowana jest wyświetlana za pomocą wskazówki na wskaźniku zegarowym oraz dodatkowo pod nim w postaci cyfrowej. Prędkość¢ ta podawana jest w [obroty /min]
- D Wyskalowany wykres indykatorowy ciśnienia p od objętości gazu w cylindrach silnika V.
- E Chwilowe wartości maksymalne i minimalne ciśnienia p i objętości V gazu.
- F Na liniowych wskaźnikach cyfrowych są pokazane wartości temperatur w czterech punktach pomiarowych oraz wartość bezwzględna różnicy między temperaturą T<sub>H</sub> gorącej części cylindra a temperaturą T<sub>K</sub> zimnej części cylindra.
- G Przycisk pozwalający na włączenie lub wyłączenie możliwości zapisu do pliku podczas pracy programu. Element odpowiedzialny za zapis wszystkich wartości pomiarowych do pliku tekstowego z rozszerzeniem .txt, Ivm lub tdm. Konfiguracja parametrów pozwala na wybranie ścieżki zapisu oraz nazwy pod jaka ma być zapisany plik. Istnieje także możliwość zobaczenia nazwy zapisywanego w danym czasie pliku w oknie obok. Potwierdzeniem włączenia zapisu jest dioda obok, świecąca się na zielono.

Do obsługi przycisków programu używamy myszy.

Teraz możemy wprowadzić (pole G) nazwę pliku pod jaką ma być zapisany, zdefiniować rozszerzenie pliku tekstowego(.txt, .lvm lub .tdm) oraz wybrać ścieżkę zapisu na dysku twardym komputera. Jeżeli nie wprowadzimy własnej nazwy pliku, rozszerzenia oraz ścieżki, plik zostanie automatycznie zapisany na dysku

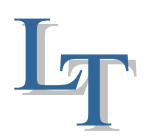

#### WYZNACZENIE SPRAWNOŚCI TERMICZNEJ SILNIKA STIRLINGA

twardym pod nazwa "test" z rozszerzeniem ".lvm" w katalogu "LabVIEW Data" mieszczącym się w folderze "Moje Dokumenty".

Podpalamy knot palnika i po czym ustawiamy palnik pod zewnętrznym końcem poziomego cylindra szklanego. Jednocześnie włączamy program wciskając białą strzałkę (pole A). Powinna zaświecić na zielono dioda z opisem "ON". Po upływie około 1- 2 minut, w celu zainicjowania pracy silnika Stirlinga próbujemy obracać tarczą silnika w prawo . W momencie kiedy silnik zacznie pracować w sposób ciągły, uruchamiamy zapis danych pomiarowych do pliku (przycisk G) znajdującym się w prawym dolnym rogu ekranu.

Czas trwania pomiarów wynosi od 10 do 15 minut w zależności od zalecenia Wykładowcy. Wartości są mierzone i zapisywane z krokiem co ok. 3 sekundy. W wyniku pomiaru otrzymujemy plik tekstowy z mierzonymi wielkościami w kolumnach, jeden wiersz dla każdego pojedynczego pomiaru. W tablicy 1 podano numer kolumny, nazwę i jednostkę wielkości zapisanej w pliku wynikowym.

Tablica 1

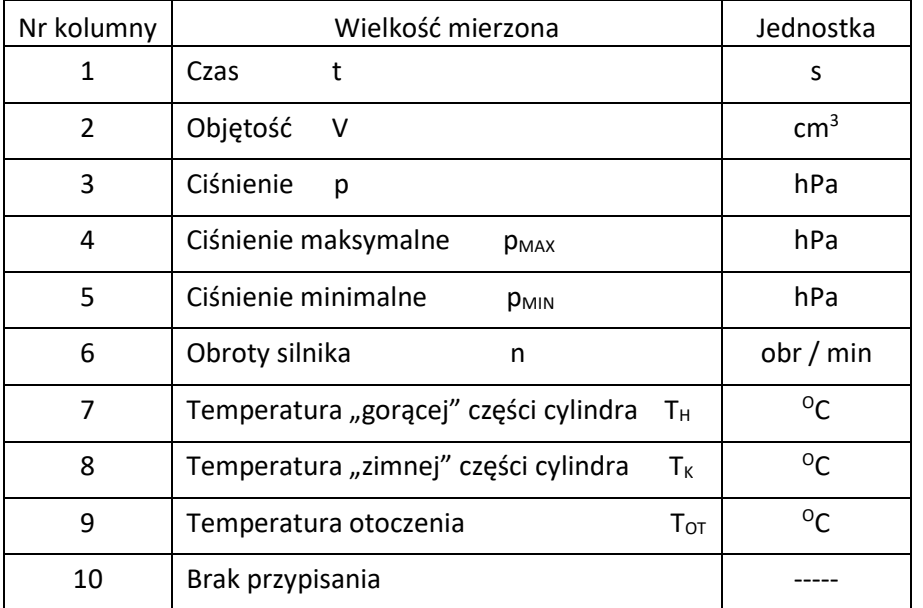

Przypisanie mierzonej wielkości do numeru kolumny w zbiorze wynikowym

#### **Pomiary i opracowanie wyników**

Zewnętrzne źródło ciepła stanowi palnik w którym jest spalany czysty alkohol etylowy. Biorąc pod uwagę parametry palnika:

- pojemność zbiornika ∆V =29 ml

- gęstość alkoholu ρ = 0,83 g/ml

- moc cieplna właściwą h =25kJ/g

- czas spalania ∆t =3600s

można określić jednostkowe (masowe) zużycie alkoholu

$$
\frac{\Delta m}{\Delta t} = \frac{\rho \Delta V}{\Delta t} = \frac{0.83 \cdot 29}{3600} = 6.686 \cdot 10^{-3} \left[ g \, s^{-1} \right] \tag{9}
$$

oraz ilość ciepła na sekundę (moc cieplną) wydzielaną w trakcie pracy palnika

$$
P_H = \frac{\Delta m}{\Delta t} = 6,686 \cdot 10^{-3} \cdot 25000 \approx 167 W
$$

a) Na podstawie danych z pliku wynikowego wyznacz czas t pomiaru.

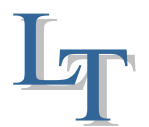

b) Wyznacz ubytek masy  $\Delta m_p$  palnika zachodzący w trakcie spalenia (w czasie t) zawartego w nim spirytusu, znając początkową masę palnika m<sub>p1</sub>, z zależności:

$$
\Delta m_p = -0.008 \cdot t + m_{p1} \tag{10}
$$

c) Oblicz wartości średnie arytmetyczne temperatury "gorącej"  $\overline{T_H}$  i "zimnej"  $\overline{T_K}$  części cylindra modelu silnika, zapisanych w zbiorze wynikowym. Skorzystaj z zależności ogólnej

$$
\bar{T} = \frac{\sum_{i=1}^{n} T_i}{n} \tag{11}
$$

d) Wyznacz współczynnik temperaturowy E dla obliczonych średnich temperatur  $\overline{T_H}$  i  $\overline{T_K}$ 

$$
\bar{\tau} = \frac{\overline{T_K}}{\overline{T_H}}
$$
 (12)

- e) Wyznacz maksymalną V $_{\text{max}}$ , oraz minimalną V $_{\text{min}}$  objętość uzyskaną w trakcie pomiarów
- f) Wyznacz s topień sprężania dla podanych wyżej wartości V $_{\text{max}}$  i V $_{\text{min}}$  ze wzoru:

$$
\varepsilon = \frac{V_{max}}{V_{min}} \tag{13}
$$

- (Uwaga! Przyjmij V<sub>min</sub> = 32 cm<sup>3</sup> V<sub>max</sub> = 44 cm<sup>3</sup>, ∆V = 12 cm<sup>3</sup>. Liczba moli powietrza zawartego w cylindrach silnika wynosi n<sub>m</sub> = 1,10⋅10<sup>-3</sup> mola)
- g) Oblicz sprawność termiczną  $\eta_t$  obiegu silnika Stirlinga (przyjmując  $\kappa$  = 1,4) ze wzoru:

$$
\eta_t = \frac{(\kappa - 1)(1 - \bar{\tau})\ln \varepsilon}{(\kappa - 1)\ln \varepsilon + (1 - \bar{\tau})}
$$
(14)

h) Oblicz sprawność termiczną E dla obiegu Carnota (w tym samym zakresie temperatur T<sub>min</sub> =  $\overline{T_K}$ i T<sub>max</sub> =  $\overline{T_H}$  ), ze wzoru:

$$
\eta_{tC} = 1 - \frac{\overline{r_K}}{\overline{r_H}} = 1 - \bar{\tau}
$$
\n<sup>(15)</sup>

Wykonaj wykresy:

- przebiegu zmierzonych wartości temperatury T<sub>K</sub>, T<sub>H</sub>, T<sub>O</sub> oraz przebiegu zmian prędkości obrotowej n w funkcji czasu t. Przebiegi te umieść na jednym wykresie w Excelu (dwie, niezależne osie y wykresu)
- zależności wartości ciśnienia p w funkcji objętości V wykres punktowy p V w Excelu. Przykładowy wykres p-V przedstawiono na rysunku 20 poniżej.

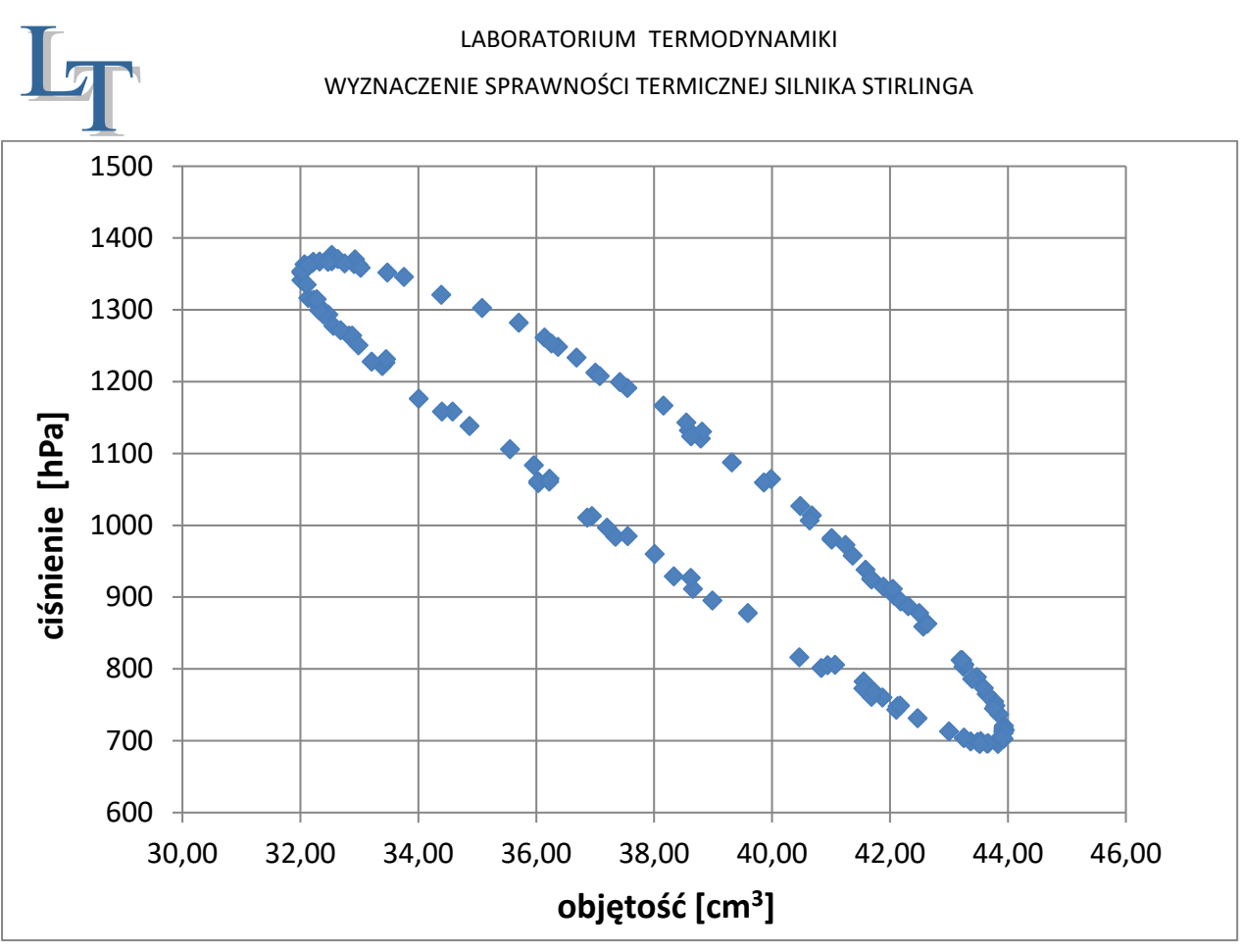

Rys 20 Przykładowy wykres punktowy zmierzonych wartości p-V

# 5. ZASTOSOWANIE SILNIKA STIRLINGA

# Wytwarzanie energii słonecznej

Jednostki solarne Stirlinga są w stanie wygenerować 25 kW mocy energii elektrycznej

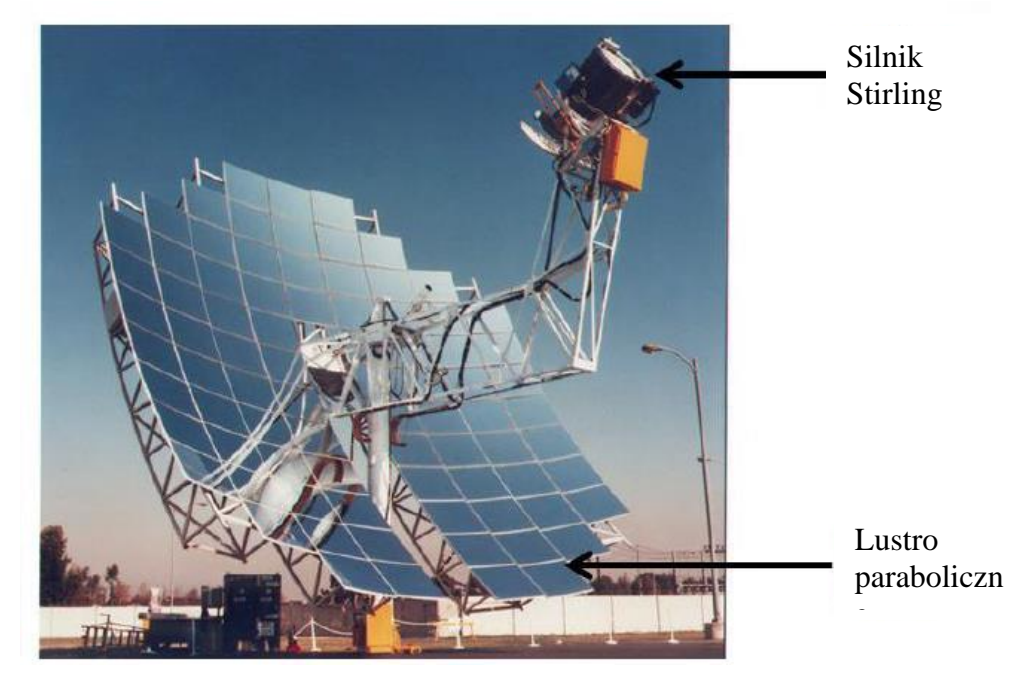

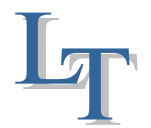

Samochody wykorzystujące silniki Stirlinga Badania prowadzone przez General Motors i Forda - bez sukcesu.

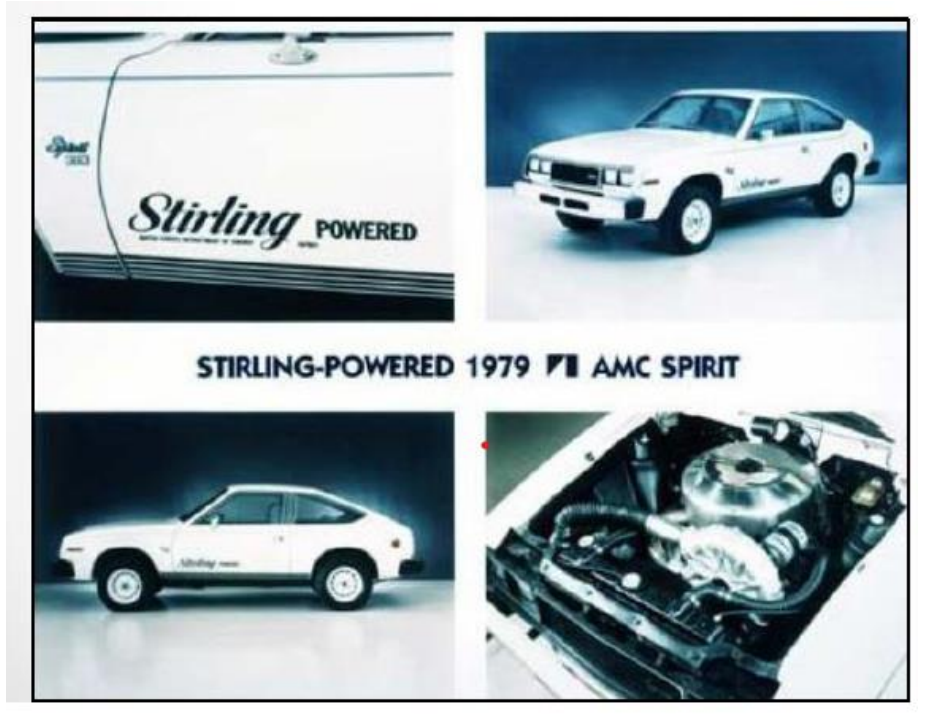

Chłodzenie chipów komputerowych

Micro-Star International Co, Ltd, Tajwan. Miniaturowy silnik Stirlinga Wykorzystuje ciepło z procesora do jego chłodzenia.

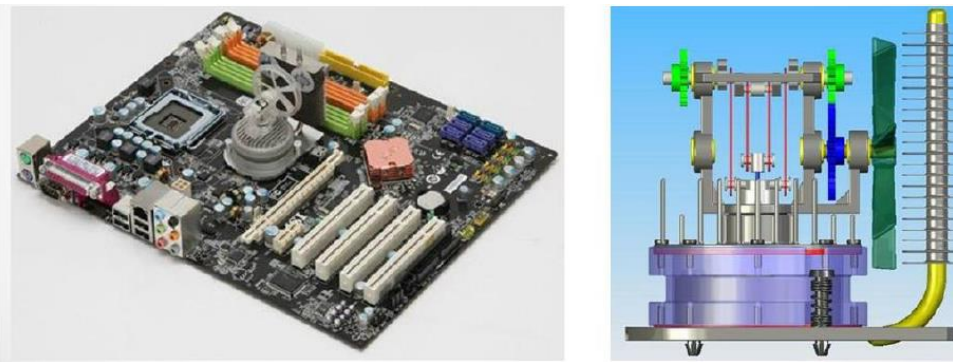

Silnik Stirlinga w łodziach podwodnych

Niezwykle cichy - zapasowy - obok podstawowych nowoczesnych silników wysokoprężno-elektrycznych. Uzywany gdy wymagane jest ciche podejście łodzi. Silnik Stirlinga zasila generator o mocy 75 kW.

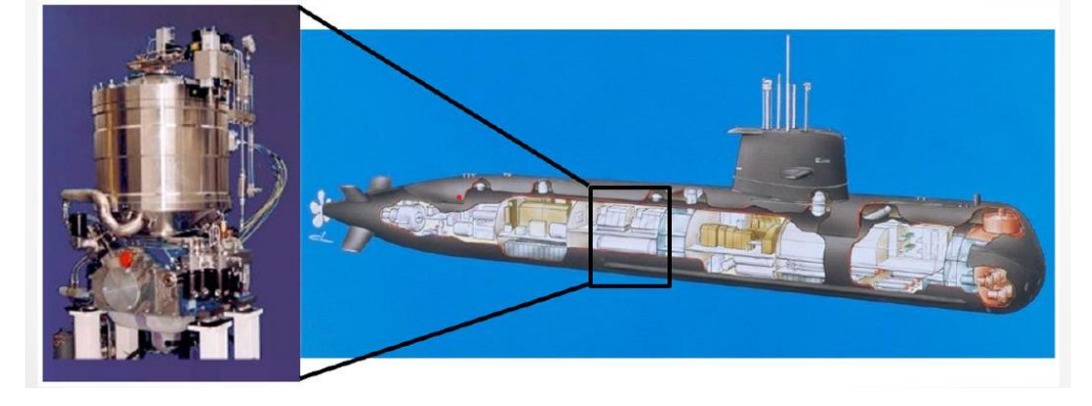

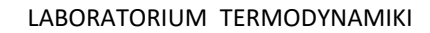

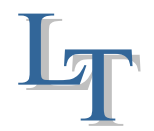

Ciepło i energia w gospodarstwie domowym - jednostka CHP Stirlinga

Paliwo napędza silnik Stirlinga generując moc mechaniczną do wytwarzania energii elektrycznej. Ciepło odpadowe z silnika ogrzewa dom.

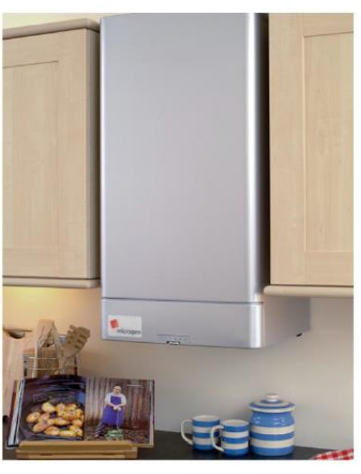

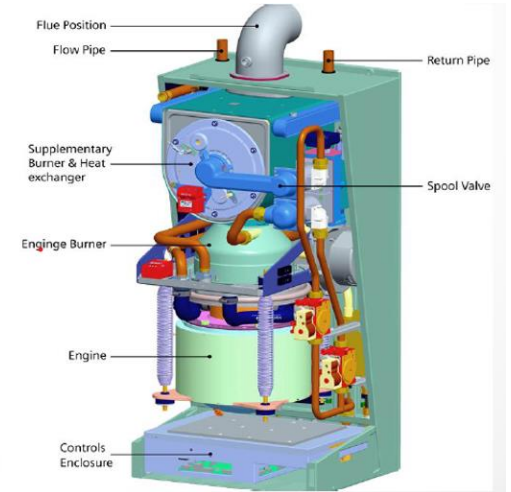

Silnik Stirlinga o niskiej różnicy temperatur

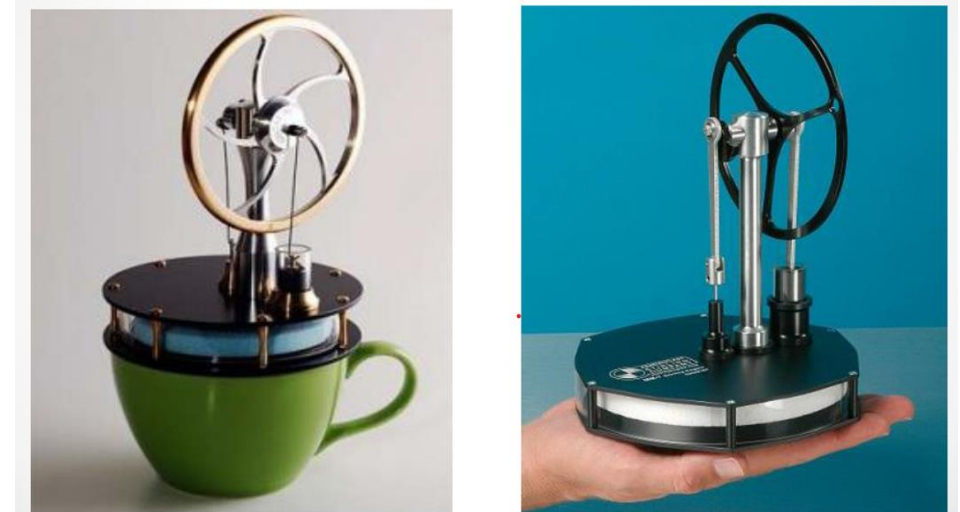

# **LITERATURA**

- 1. *Teraz już w seryjnej produkcji… Silniki Stirlinga*, Gigawat energia, Nr 08/2002
- 2. *Instrukcja Phywe* LEP 3.6.04 INTERNET: [http://www.nikhef.nl/~h73/kn1c/praktikum/phywe/LEP/Experim/3\\_6\\_04.pdf](http://www.nikhef.nl/~h73/kn1c/praktikum/phywe/LEP/Experim/3_6_04.pdf)
- 3. *Jak to działa* Młody Technik, **29** 4/2005
- 4. INTERNET: <http://www.stirling.fc.pl/>5
- 5. [http://www.kmciso.ps.pl/stirling/index\\_stirling\\_zastosowania.html](http://www.kmciso.ps.pl/stirling/index_stirling_zastosowania.html)